Haga clic en **"Revisar y Aceptar ..."** y tómese el tiempo para leer nuestros Términos y condiciones de pago.

Luego acepte nuestras condiciones haciendo clic en **"Revisar los términos y condiciones de pago"** en la parte inferior de la página.

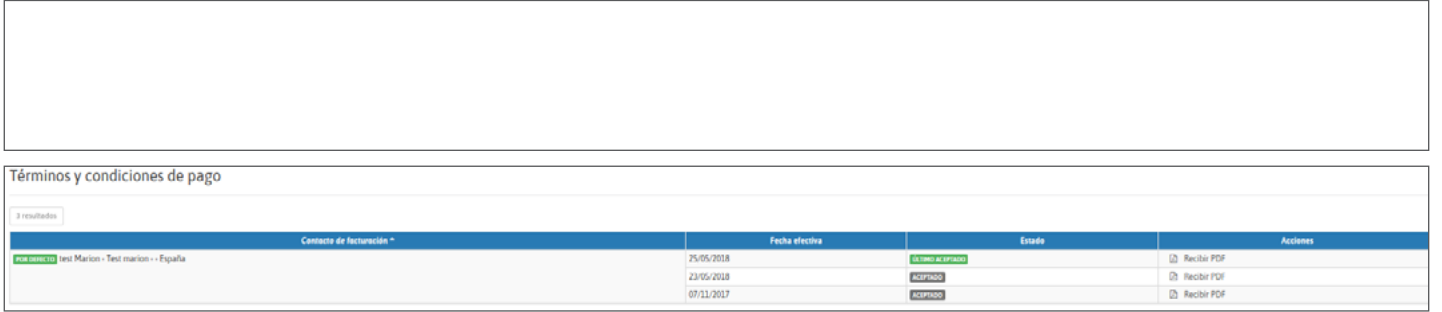

Puede guardar una copia descargando nuestra versión en PDF, pero también puede encontrar su contrato en cualquier momento yendo a su perfil, en la sección "Facturación", haciendo clic en el enlace pdf.

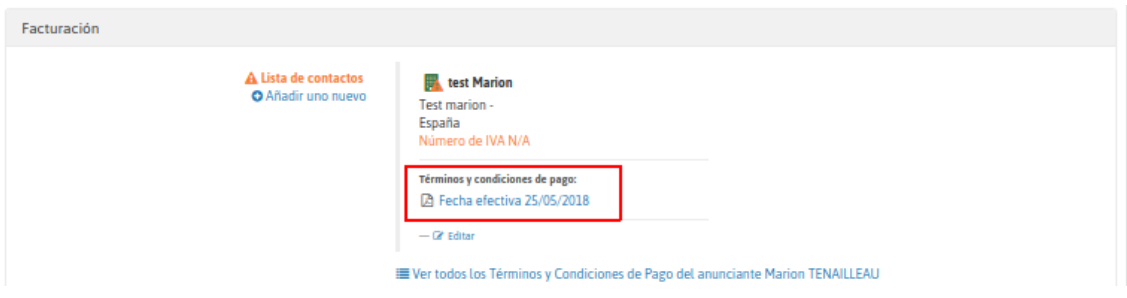

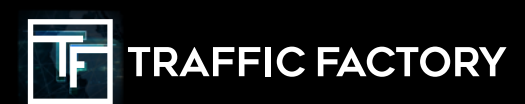

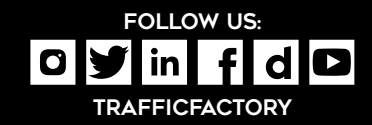